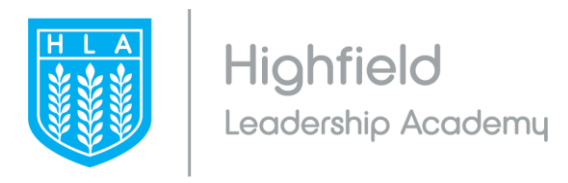

# **Parent & Pupil Online Learning Frequently Asked Questions Sheet**

## Contents

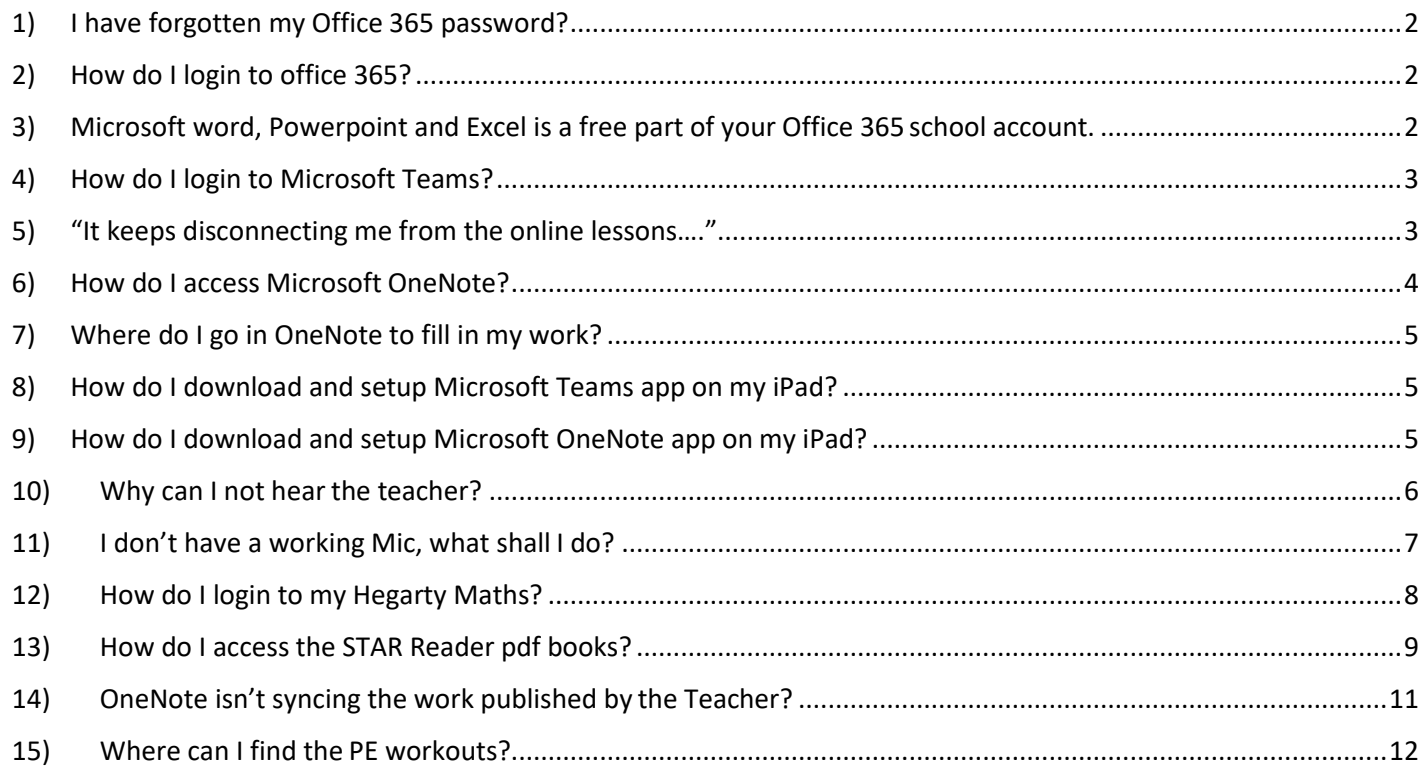

#### <span id="page-1-0"></span>1) I have forgotten my Office 365 password?

You can reset your password by going here - [https://passwordreset.microsoftonline.com/](https://eur01.safelinks.protection.outlook.com/?url=https%3A%2F%2Fpasswordreset.microsoftonline.com%2F&data=02%7C01%7CShoaib.Mohmed%40tibhs.staracademies.org%7Cf87b1ddc18054608862208d7d7d6cbd6%7Cad91cba8ab0a41f6ab6243cf47f82197%7C0%7C0%7C637215190315464780&sdata=uJ9S4snD7%2FqYeelzUWPcujpyv4uXlV8CMOtCZ%2BZtzNM%3D&reserved=0)

#### <span id="page-1-1"></span>2) How do I login to office 365?

- 1) Go to <https://login.microsoftonline.com/>
- 2) Enter in your school email address for e.g, **HLAstudent01@highfield.staracademies.org**
- 3) Enter in your password
- **4)** It will then ask to enter in a username **(Username used to login to the school computers)** and password **(The password which has been set for the school computer login)**

e.g.

Username: **Learning\HLAstudent01**

Password: (**password which has been set for the school computer login)**

<span id="page-1-2"></span>3) Microsoft word, Powerpoint and Excel is a free part of your Office 365 school account.

Once you have logged into office 365 portal following the above steps 'How do I login to office 365?' it will bring you to the dashboard below. Click on **Install Office** and thereafter follow the steps.

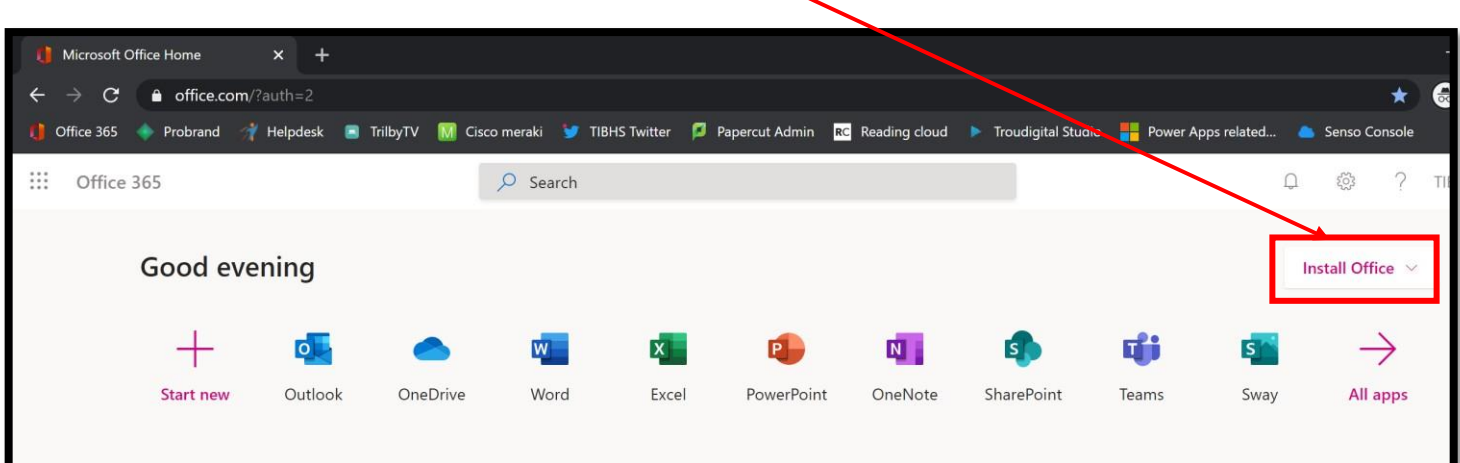

#### <span id="page-2-0"></span>4) How do I login to Microsoft Teams?

Login to Microsoft Office 365 online using<https://login.microsoftonline.com/> . Open the **Teams** application as shown in the diagram below.

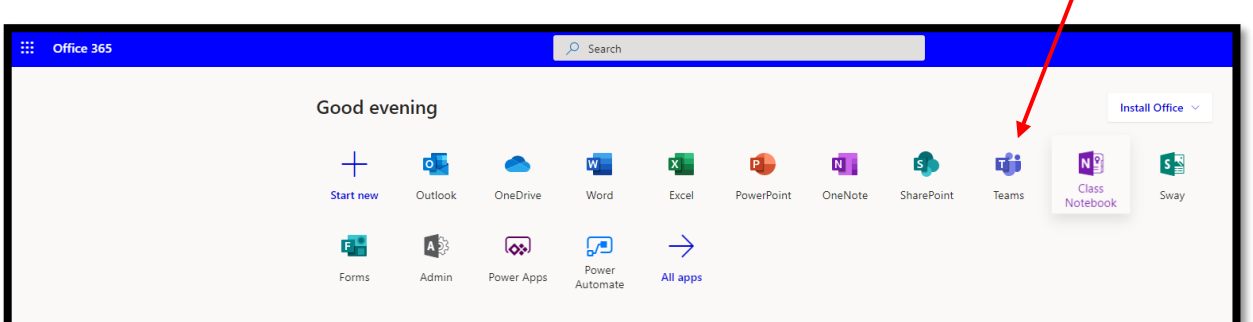

<span id="page-2-1"></span>5) "It keeps disconnecting me from the online lessons…."

To have the best experience of the online lessons, it is best to download the Microsoft Teams desktop application.

How do I download the Microsoft Teams app? See below how to download the Microsoft Teams desktop app for Windows 7, 8 & 10.

Login to Microsoft Teams as shown above, click on the **'download desktop app'** icon.

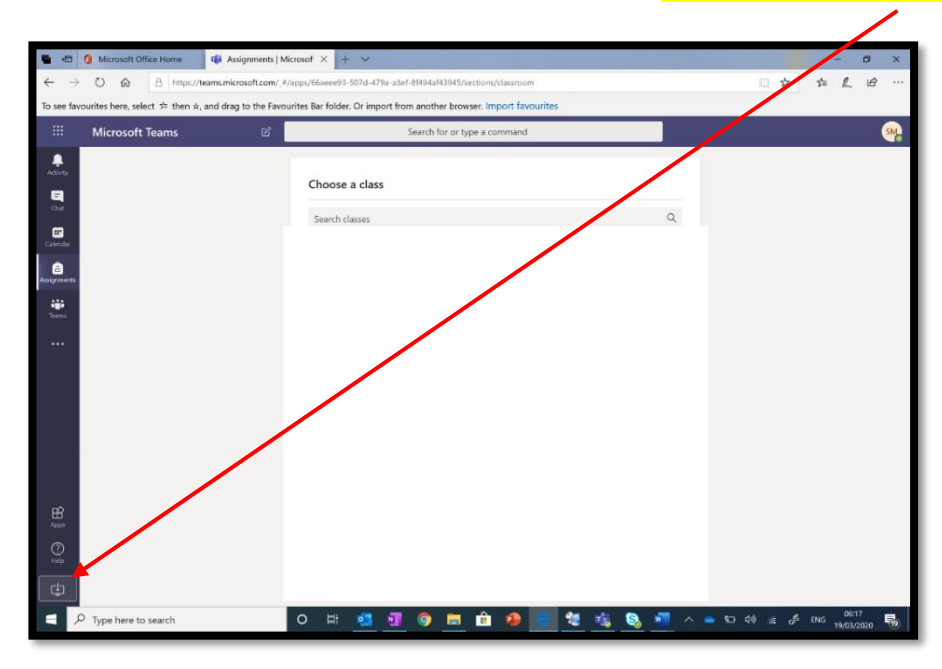

#### <span id="page-3-0"></span>6) How do I access Microsoft OneNote?

 $\rightarrow$  **C a** office.com/?auth=2 M Cisco meraki V TIBHS Twitter **D** Papercut Admin Re Reading cloud I Troudigital Studio **T** Power Apps relat Office 365 Probrand Helpdesk  $\blacksquare$  TrilbyTV  $\frac{1}{2}$  Office 365  $O$  Sea Good morning **Install Office**  $\rightarrow$  $+$ P. N. di  $\circ \Box$  $\overline{W}$  $\mathbf{x}$  $\left| \mathsf{s} \right|$ All apps Start new Outlook Word Excel PowerPoint OneNote SharePoint Teams OneDrive Sway

Login to office 365 and go to **'OneNote'** . If you are unable to see OneNote click on **'All apps'** and you will find OneNote.

Once you click on the OneNote app it will bring you to the OneNote dashboard. Click on **'Shared with me'** and then click on your **'class notebook'** for e.g HLA\_Y10\_ENGLISH\_S1\_MT. Please make sure you click on the **thumbnail** and **NOT** the

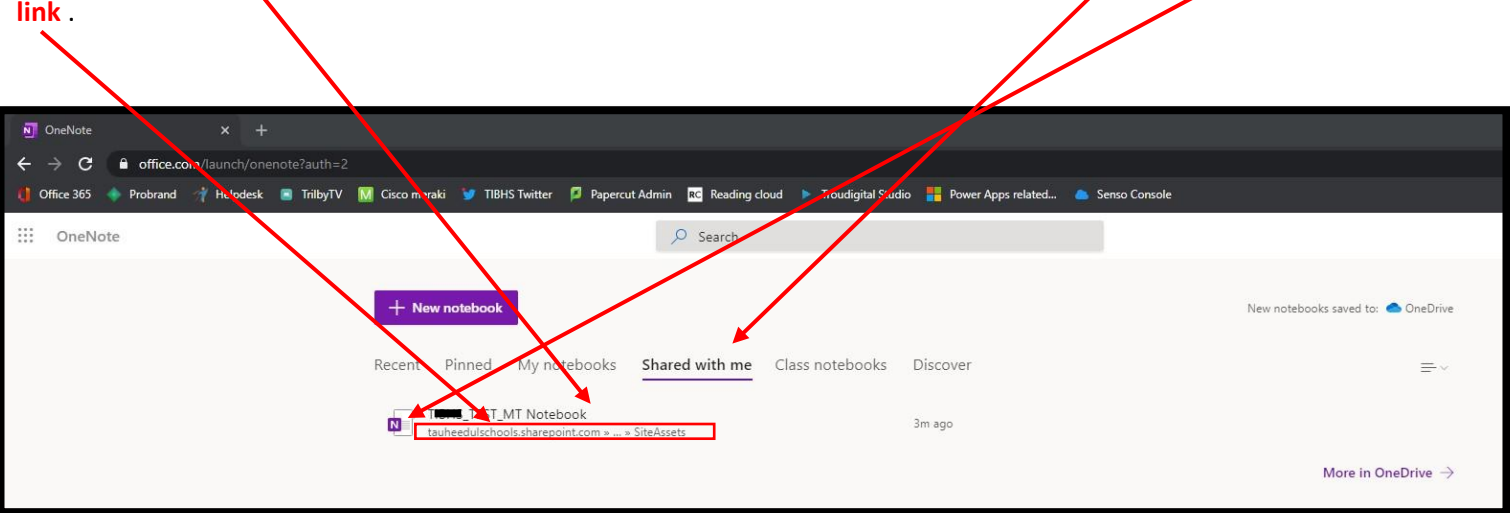

### <span id="page-4-0"></span>7) Where do I go in OneNote to fill in my work?

Once you open the class notebook as shown above, click on your name e.g. HLAstudent01. Once you have clicked on your name ask your Teacher which section under your name you fill in your work.

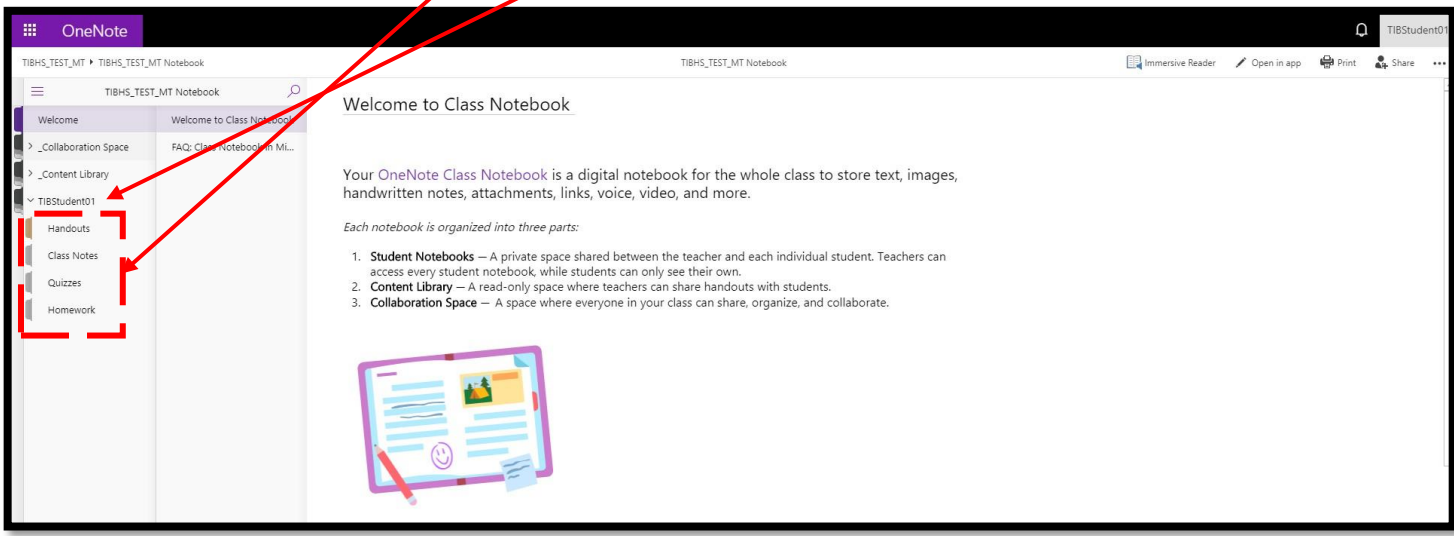

<span id="page-4-1"></span>8) How do I download and setup Microsoft Teams app on my iPad?

See how to here - <https://www.youtube.com/watch?v=nnAzre8bhIY>

<span id="page-4-2"></span>9) How do I download and setup Microsoft OneNote app on my iPad?

See how to here - [https://support.microsoft.com/en-gb/office/video-onenote-on-ios-c75f5b31-cf16-425b-88ab-](https://support.microsoft.com/en-gb/office/video-onenote-on-ios-c75f5b31-cf16-425b-88ab-91cacd19ab20)[91cacd19ab20](https://support.microsoft.com/en-gb/office/video-onenote-on-ios-c75f5b31-cf16-425b-88ab-91cacd19ab20)

#### <span id="page-5-0"></span>10)Why can I not hear the teacher?

1) Check your laptop/desktop speaker settings are set correctly, you can find this by going to the **bottom right** of your taskbar.

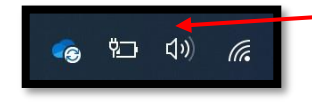

2) When joining a online session check that your settings are set correctly. Go to **PC Mic and Speakers** and then go to right and check the settings are set correctly.

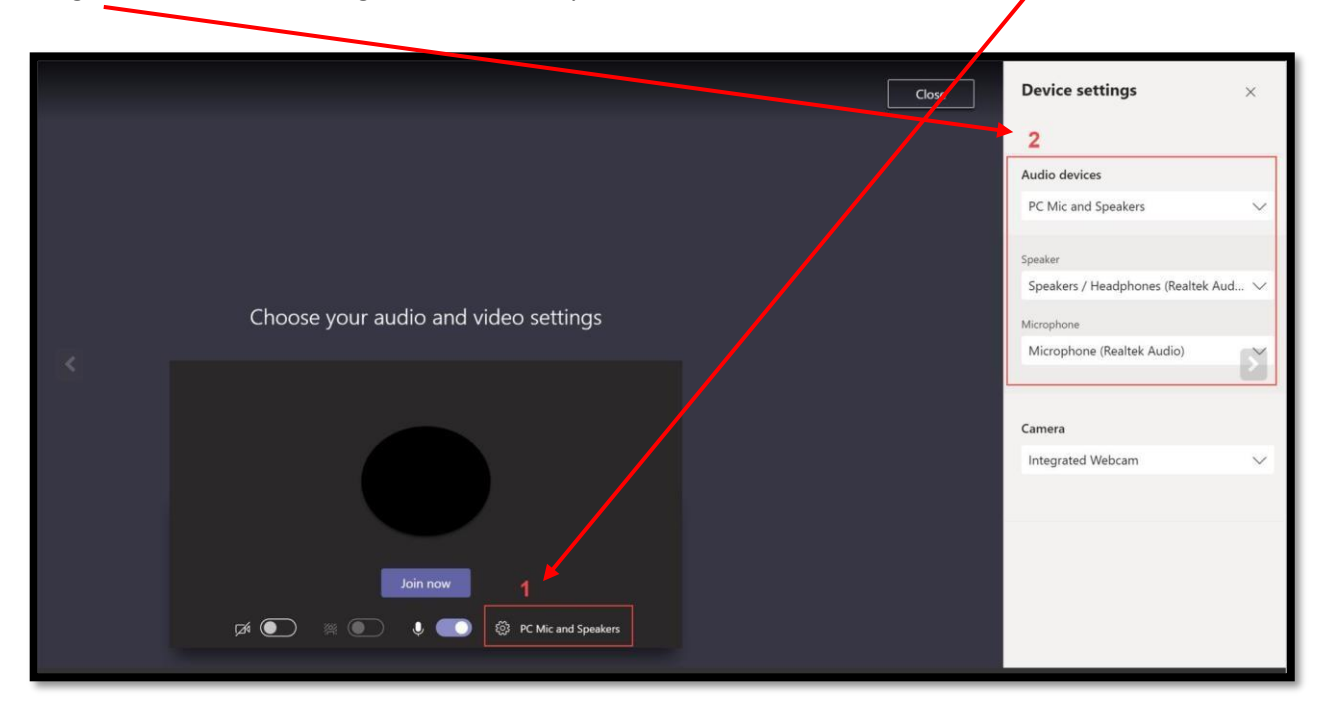

### <span id="page-6-0"></span>11) I don't have a working Mic, what shall I do?

Type your responses to questions from the teacher on the chat within your online session.

- 1) Click on the chat icon
- 2) Type your question or response on the right-hand side and click send

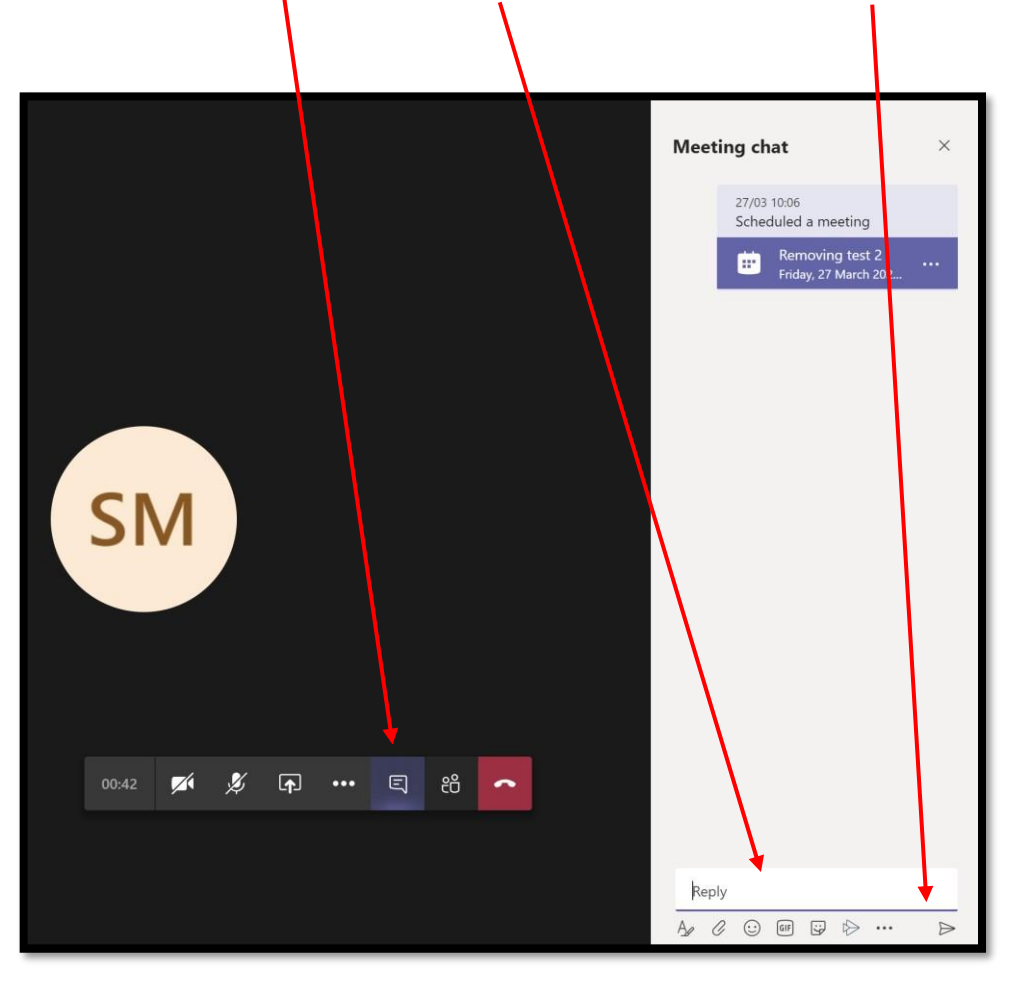

#### <span id="page-7-0"></span>12) How do I login to my Hegarty Maths?

#### <https://hegartymaths.com/login/learner>

1) Type in the school name – Highfield Leadership Academy and select it

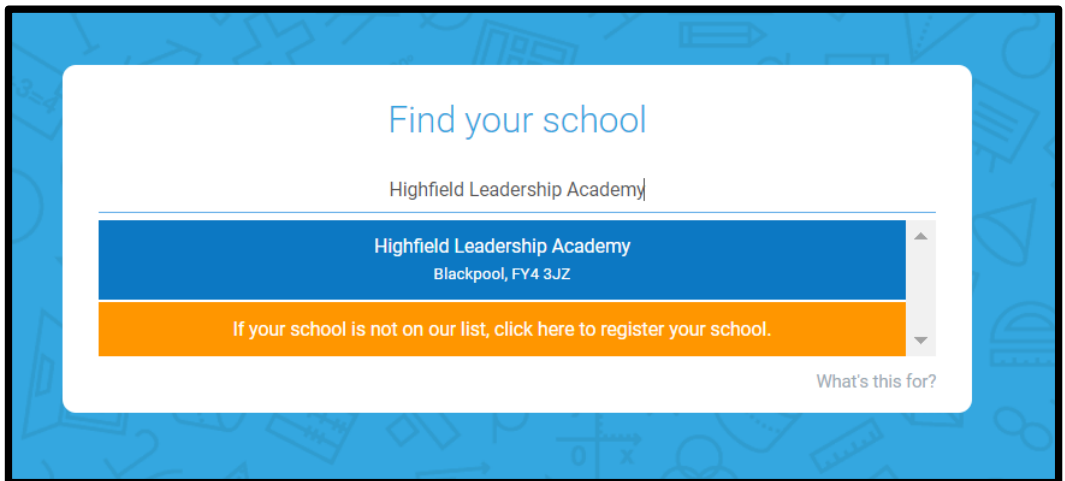

2) Type in your First name, Last name and Date of birth

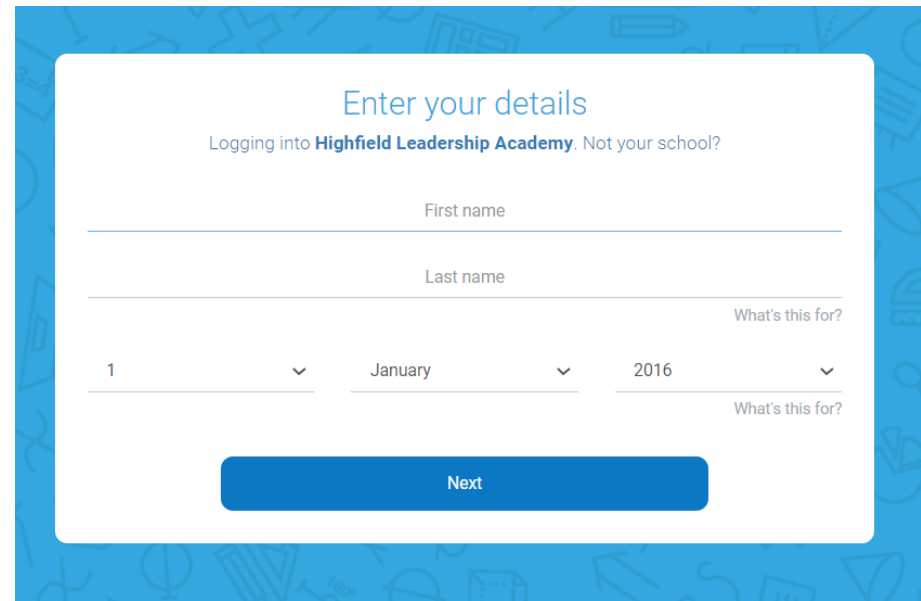

#### <span id="page-8-0"></span>15) How do I access the STAR Reader pdf books (Year 7 & Year 8 Only)?

1) Go to the Year group Team, e.g TIBHS Y7 MT, to access STAR Readers channel

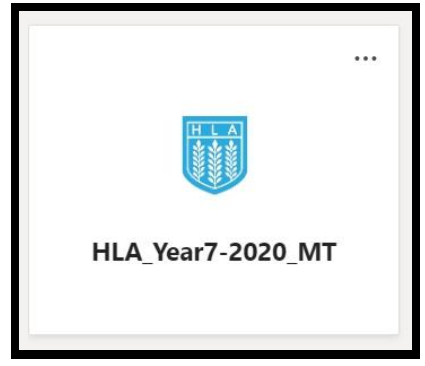

**2)** Once you click on the year group Team on the right-hand side, you will see **Star Readers, click this to open**

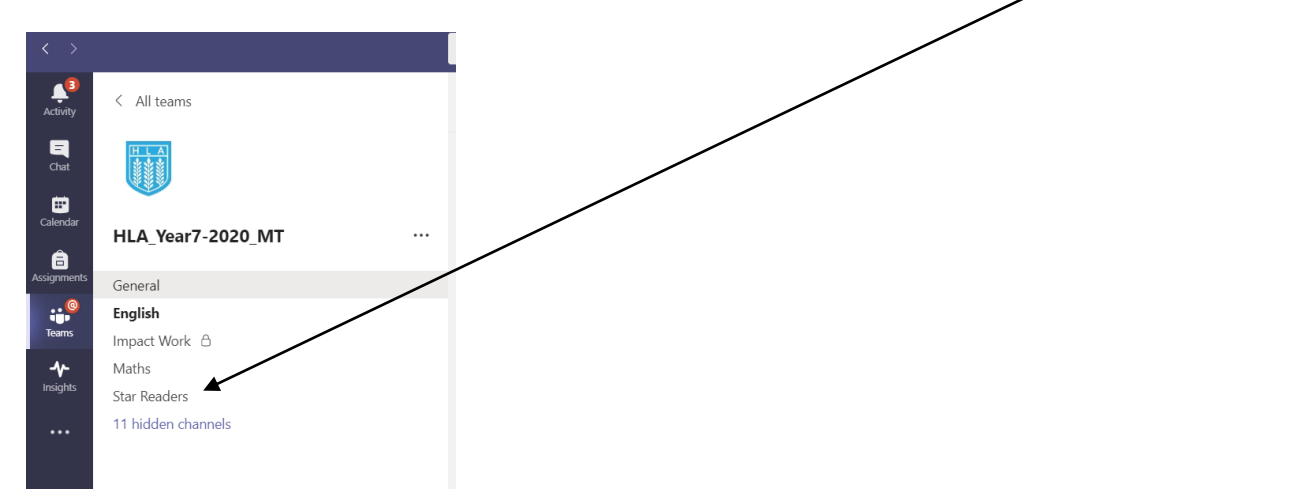

- $Q$  Search  $A<sup>3</sup>$ Star Readers Posts Files Notes +  $\langle$  All teams  $\begin{array}{c}\n\blacksquare \\
\blacksquare \\
\blacksquare\n\end{array}$  $+$  New  $\vee$  $\bar{\uparrow}$  Upload  $\vee$  $\mathbb{G}$  Sync  $\odot$  ( .<br>py link  $\underline{\downarrow}$ Download  $+$  Add cloud storage **I Star Readers**  $\bullet$ HLA\_Year7-2020\_MT Modified  $\searrow$  $\Box$ Name  $\vee$ â General  $\bigoplus_{i=1}^n \frac{1}{i}$  Year 7 Star Readers.pdf 5 hours ago ij**e**<br>Teams English  $\frac{d^{1}}{dt}$  (Book 1) Harry Potter and the Philosophers ... 6 hours ago Impact Work ∂  $\mathbf{\hat{y}}$ Maths  $\theta$   $\rightarrow$  (Book 2) Harry Potter and The Chamber of ... 6 hours ago Star Readers  $\bigoplus_{i=1}^n$   $\bigoplus_{i=1}^n$  Wrinkle in Time.pdf 11 hidden channels 6 hours ago Aesop's Fables\_Foulabook.com\_.pdf 6 hours ago  $\bigoplus$   $\bigoplus$  Alice in Wonderland.pdf 6 hours ago  $\bigoplus$   $\bigoplus$  chinese Cinderella.pdf 6 hours ago <sup>2</sup>Grimm's Fairy Tales.pdf 6 hours ago  $\bigoplus$ <sup>2</sup>His Dark Materials - Northern Lights, The S... 6 hours ago  $\bigoplus$  <sup>>1</sup>The Adventures of Huckleberry Finn.pdf 6 hours ago  $\rightarrow$  The Giver.pdf 6 hours ago  $\bigoplus_{\text{Apps}}$  $\overrightarrow{C}$   $\rightarrow$  The Lion the Witch and the Wardrobe.pdf 6 hours ago  $\bigodot$  $\bigoplus$  <sup>2'</sup>The Railway Children.pdf 6 hours ago
- 3) Once on the STAR Readers channel, click on **Files** to find the STAR reader books.

## <span id="page-10-0"></span>16) OneNote isn't syncing the work published by the Teacher?

- If using OneNote through the browser Refresh the page
- If using OneNote desktop application then carry out a force sync see below

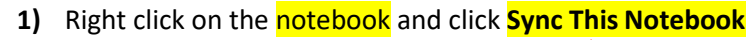

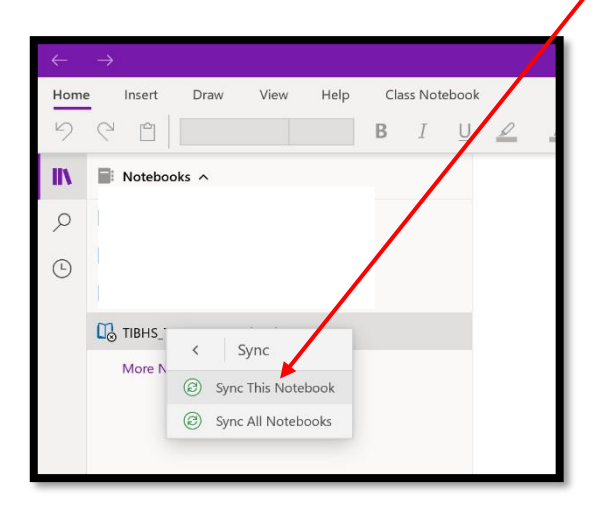

## <span id="page-11-0"></span>17) Where can I find the PE workouts?

#### 1) Find the year group Team

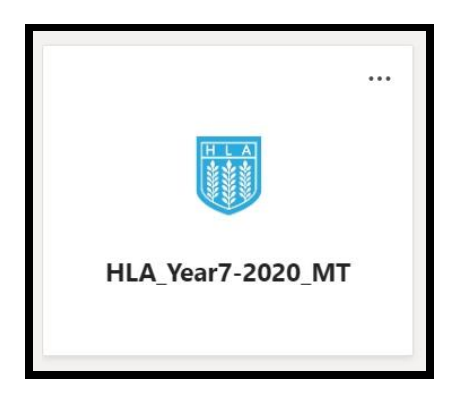

2) Once clicked on to the Year group team on the left-hand side you will see PE, click on PE then on the right-hand side you will see workouts and links to some videos for PE set by the PE teacher.

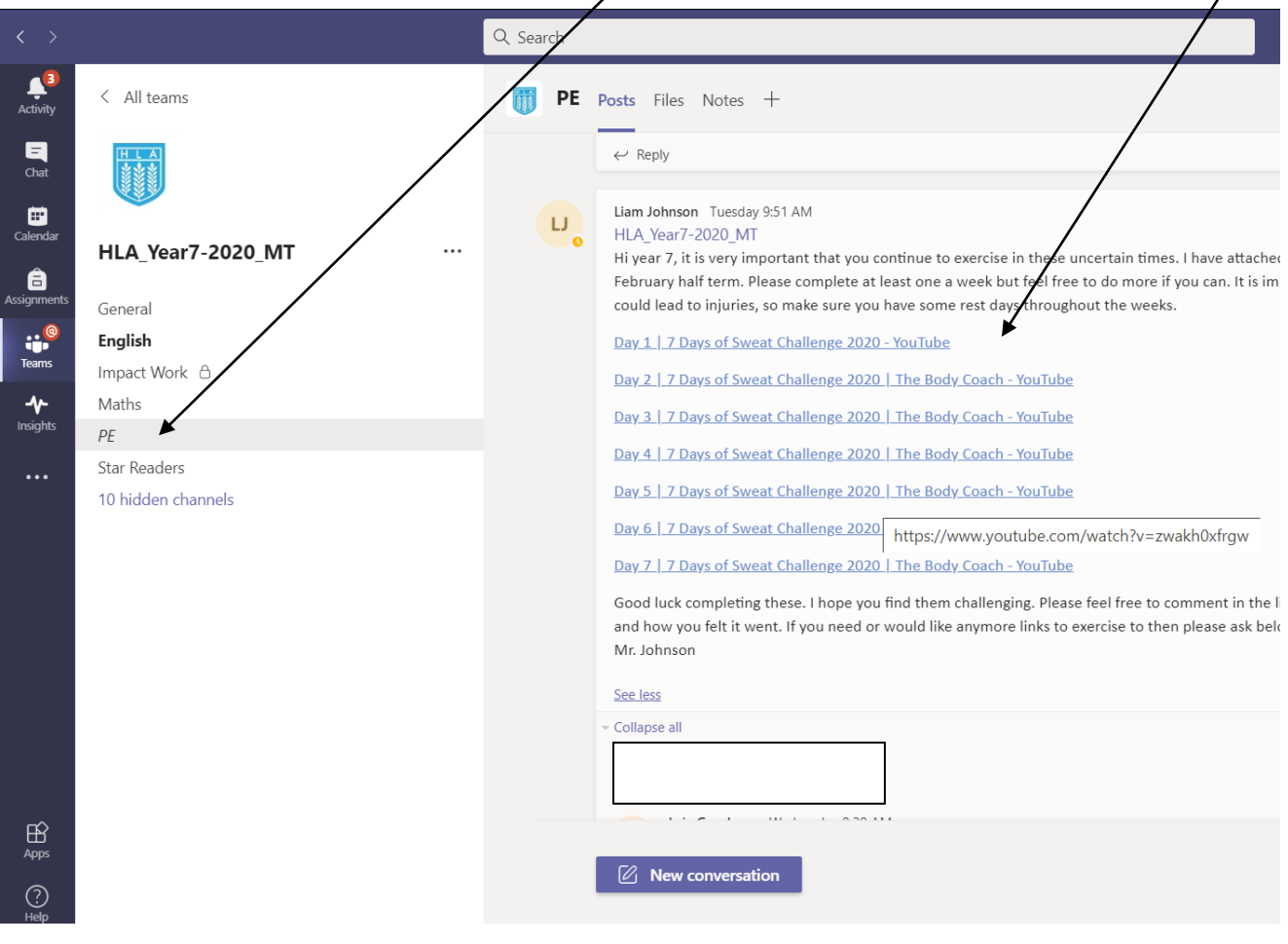